Bayerische Landesanstalt für Landwirtschaft

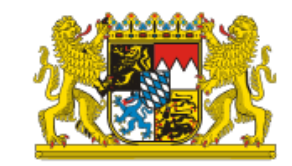

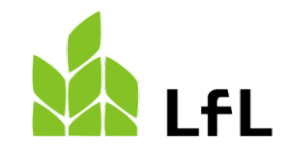

## **Klima-Check Landwirtschaft Wie kann ich den CO2-Fußabdruck für meinen Betrieb berechnen?**

Institut für Betriebswirtschaft und Agrarstruktur **Ansprechpartner** Anton Reindl E-Mail: klima.check@LfL.bayern.de Tel.: 08161 8640-1111

### **Allgemeine Informationen**

Ziel des IDB.THG Tools: Wissensaustausch – Transparenz – Regionalität

Wichtig! Kein geprüfter und zertifizierter CO<sub>2</sub>-Fußabdruck, die Dateneingabe und Datenverantwortlichkeit liegt beim Anwender!

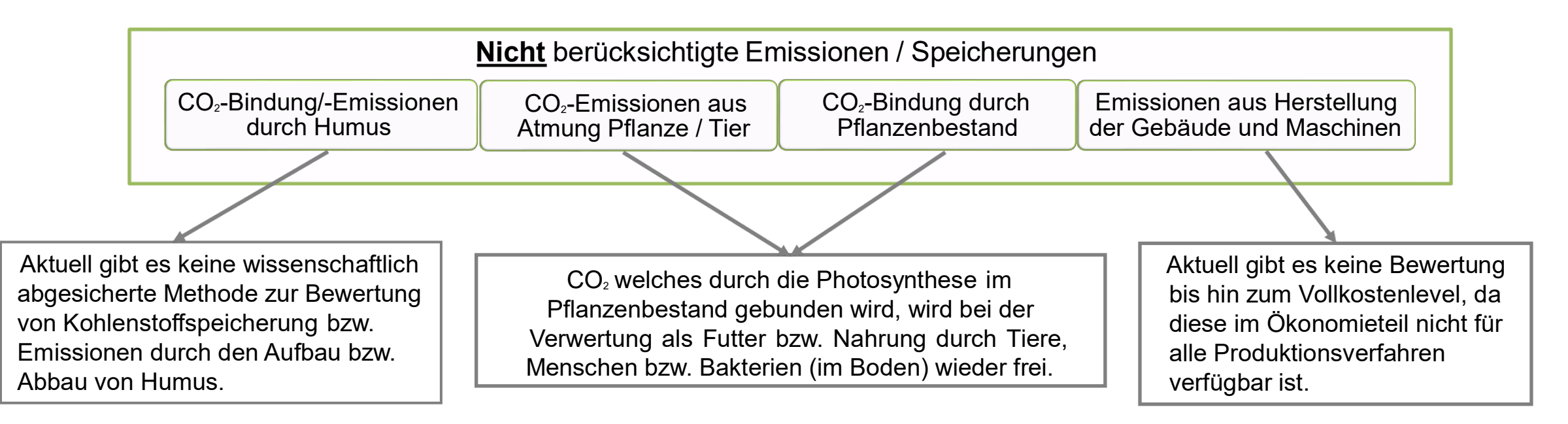

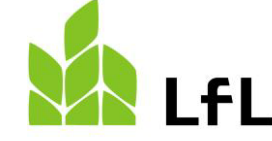

## **Hinweise zur Berechnung der Betriebsebene im Pflanzenbau**

**Bitte berücksichtigen Sie:** Eine Berechnung der Betriebsebene ist nur möglich, wenn Sie bei allen ausgewählten

**Pflanzenbauverfahren** im Modul "Düngung" – "Berechnungsmethode" – "**Tatsächlich ausgebrachte** 

**Düngemittel"** auswählen und dort Ihre ausgebrachten Düngermengen bei dem jeweiligen Düngemittel eintragen.

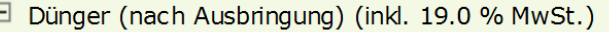

 $\epsilon$ /ha 362.9

Hinweis: Werden organische Dünger eingesetzt, so müssen ggf. die Arbeitsgänge unter dem Punkt "Variable Maschinenkosten" sowie der Feldarbeitszeitbedarf ("Feldarbeits-AKh/ha") angepasst werden.

#### **Berechnungsmethode**

O Düngung nach Nährstoffabfuhr (Bedarf abhängig vom geemteten Ertrag abzüglich Feldverluste), Kostenansatz: Reinnährstoffkosten ● Tatsächlich ausgebrachte Düngemittel (Typ, Ausbringmenge und Kosten: betriebsindividuell)

#### Ausbringmengen und Kosten der ausgebrachten Düngemittel

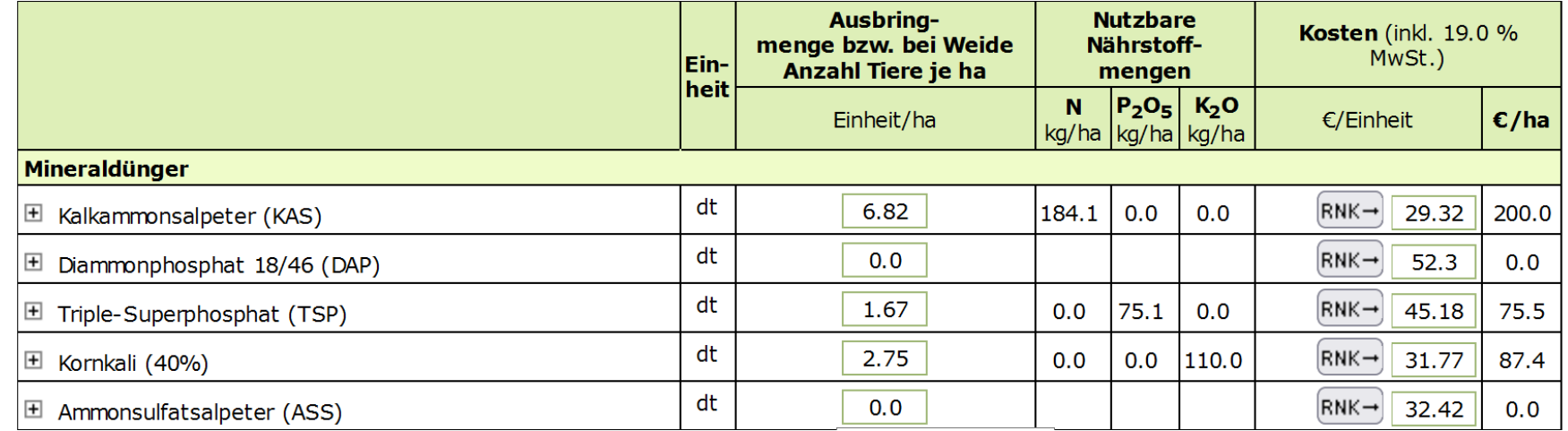

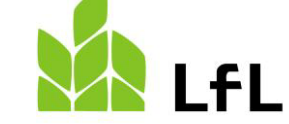

## **Hinweise zur Berechnung der Betriebsebene im Pflanzenbau**

Wenn ein pflanzenbauliches Produktionsverfahren noch nicht in der Betriebsebene auswählbar ist, das am Betrieb umgesetzt wird, wählen Sie entweder ein ähnliches Verfahren, wie zum Beispiel beim Getreidebau Weizen bzw. berechnen Sie den Betrieb vorerst ohne dieses Produktionsverfahren.

**Beachten Sie:** Bei den tierischen Verfahren wird das jeweilige Futtermittel dann durch Zukauf kompensiert. Die Düngemittelbilanz wird dann nicht mehr zu den Bedingungen am Betrieb passen, da die Produktion des Wirtschaftsdüngers auf Betriebsebene angegeben wird, der Dünger jedoch nicht verbraucht wird.

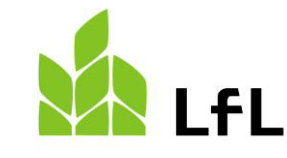

# **Hinweise zum Klima-Check Landwirtschaft in der Tierhaltung**

Wenn das Produktionsverfahren Kalbinnenaufzucht oder Bullenmast ausgewählt wird, tragen Sie bitte unter "Umfang Verfahren" die Anzahl an **erzeugten Zuchtkalbinnen bzw. erzeugten Bullen pro Jahr** ein. Hier zählen nicht die Tiere, die aktuell am Betrieb stehen, da die Haltungsdauer beim Produktionsverfahren Kalbinnenaufzucht sowie bei der Bullenmast über ein Jahr hinausgeht.

Ist ein tierisches Produktionsverfahren nicht vorhanden und kein ähnliches zur Auswahl verfügbar, wie zum Beispiel anstelle von Ochsenmast könnte die Bullenmast ausgewählt und angepasst werden, dann **warten Sie bitte mit der THG-Bewertung** bis das notwendige tierische Produktionsverfahren auch in der THG-Bewertung umgesetzt ist.

**Beachten Sie:** Bei den pflanzenbaulichen Verfahren wird der notwendige Wirtschaftsdünger dann durch Zukauf kompensiert. Die Düngemittelbilanz wird dann nicht mehr zu den Bedingungen am Betrieb passen, da die Produktion des Wirtschaftsdüngers auf Betriebsebene nicht angegeben wird, der Dünger jedoch verbraucht wird.

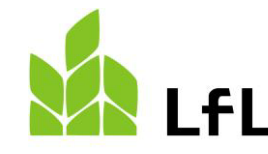

## **Hinweise zur Dateneingabe**

- Um einen tatsächlichen CO2-Fußabdruck für den **individuellen Betrieb zu erhalten** und so **Minderungsmaßnahmen für die eigenen Produktionsbedingungen** zu finden, ist es wichtig so **viele Daten anzupassen** wie möglich!
- Wenn Sie für einzelne Werte **keinen eigenen Daten** haben, können Sie auf die schon **eingetragenen Standardbelegungen** für Bayern **zurückgreifen**.
- Legende:
	- Hinter den Hilfsfragezeichen **D** in der Online-Anwendung verbergen sich Erklärungen sowie die Quellenangaben für Werte und Berechnungsmethoden.
- **Bitte beachten Sie**, **nicht alle Felder im Internetdeckungsbeitragsrechner werden zur THG-Bewertung benötigt.** Wenn Sie eine **Berechnung der Ökonomie** durchführen wollen, passen Sie bitte die Daten in der Ökonomie, wie zum Beispiel Preise für Futtermittel, an.

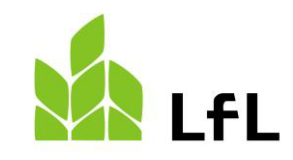

### **Ablauf der Dateneingabe**

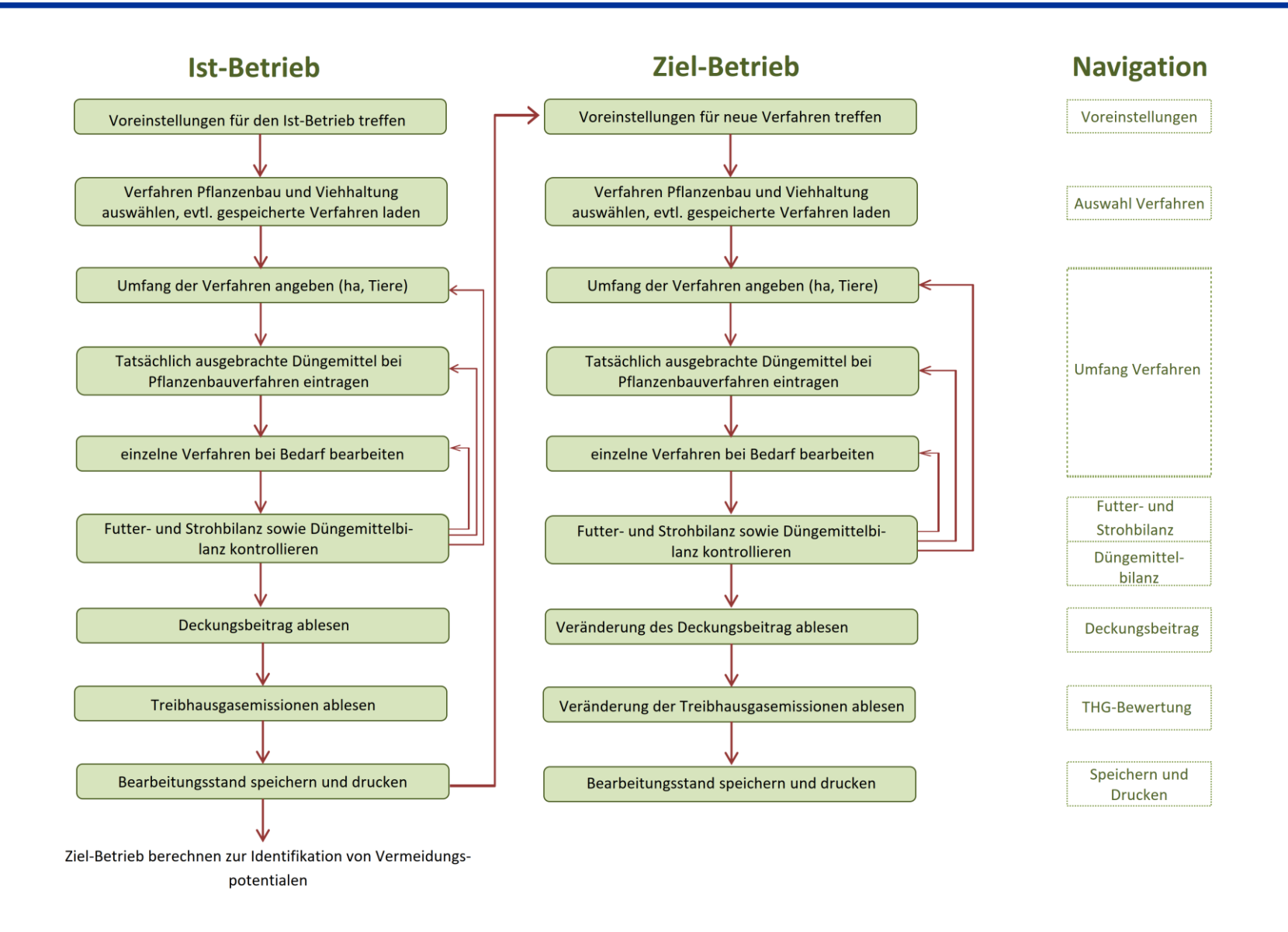

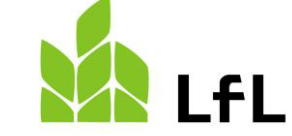

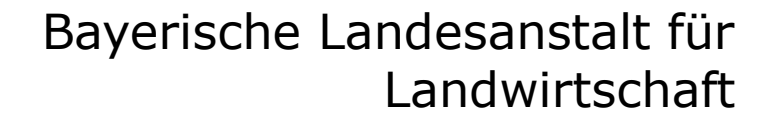

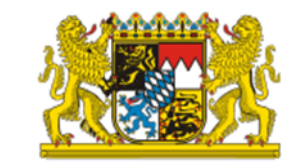

# **Anleitung zur Dateneingabe CO2-Fußabdruck Betriebsebene**

Klima-Check Landwirtschaft

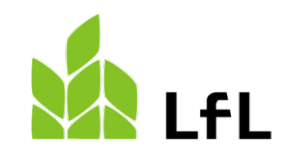

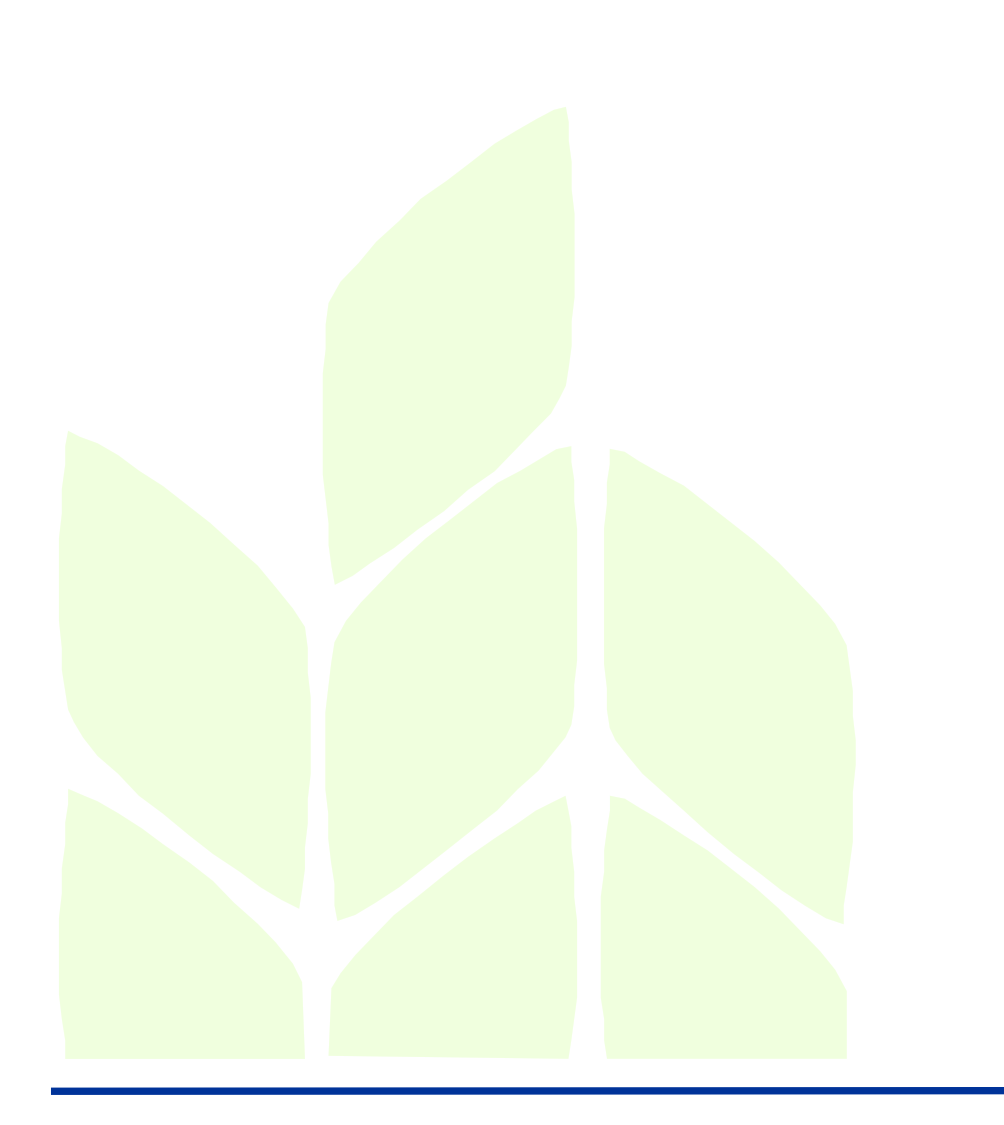

### **Navigation**

### **Startseite**

Voreinstellungen

Auswahl Verfahren

Umfang Verfahren

Futter-/ Strohbilanz

Düngemittelbilanz

Deckungsbeitrag

**THG-Bewertung** 

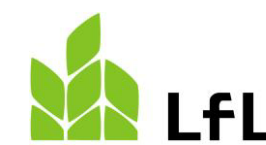

Speichern und **Drucken** 

Über diese Leiste können Sie zwischen den einzelnen Modulen wechseln. Bitte beachten Sie, wenn sie in einem Modul eine Eingabe verändert haben, wechseln Sie nicht über die Navigationsleiste zum nächsten Modul, sondern über die Schaltflächen "Voreinstellung/Umfang... speichern und weiter zu …"

Voreinstellungen speichern und weiter zu Auswahl Verfahren

# **1. Grundlegende Angaben und Voreinstellungen zum Betrieb**

#### **LfL Klima-Check Landwirtschaft**

#### Voreinstellungen für die zu wählenden Produktionsverfahren

Wählen Sie unterschiedliche Paramter wie die Schlaggröße, den Wasserverbauch oder die Ausbringtechnik, um für die Produktionsverfahren die passenden Vorbelegungswerte zu erhalten.

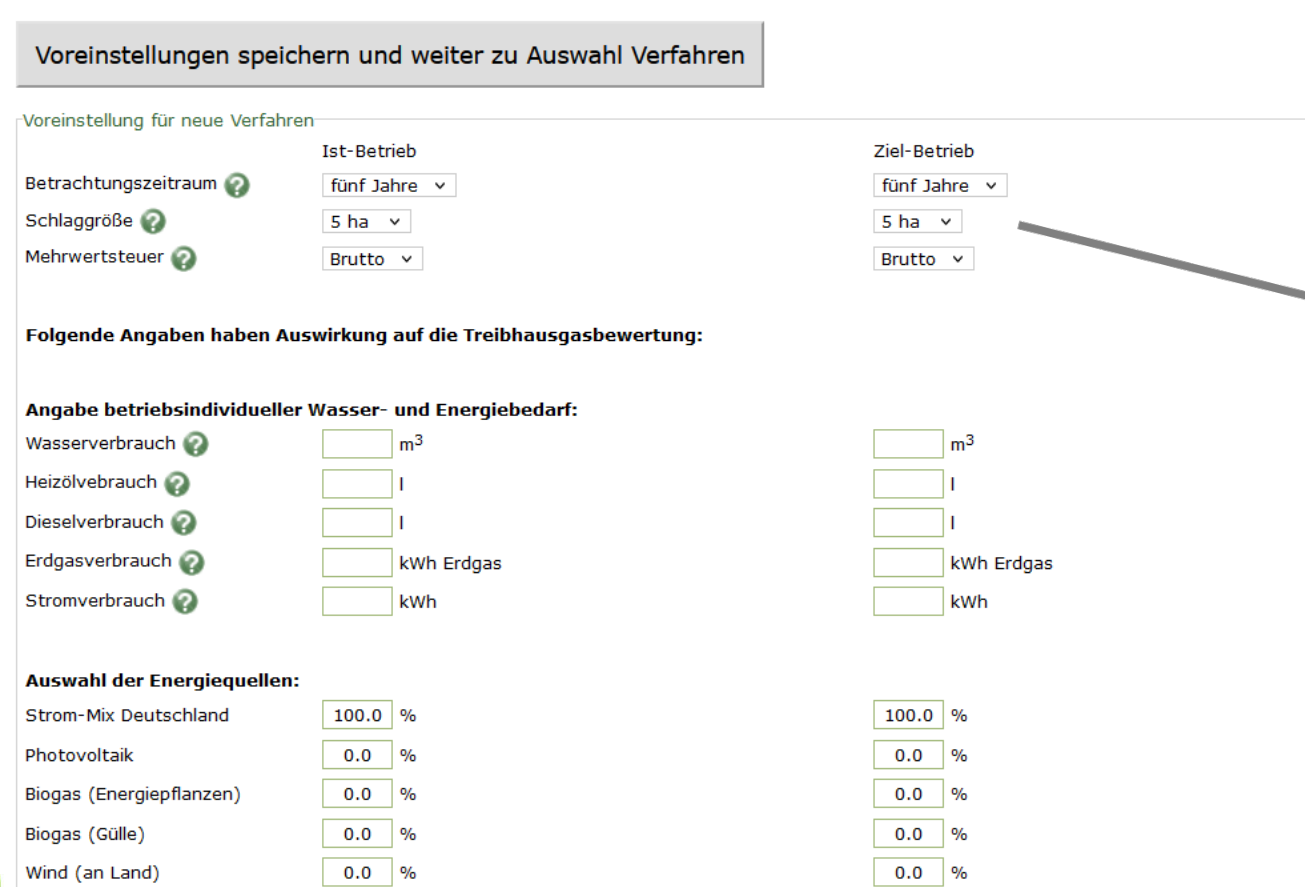

Der Betrachtungszeitraum wirkt sich auf die Berechnung der hinterlegten Standardwerte wie zum Beispiel die Futtermittelpreise aus. Es wird der Durchschnittspreis aus der Anzahl an ausgewählten Jahren berechnet.

Die Schlaggröße wirkt sich vor allem auf den Dieselverbrauch unter variable Maschinenkosten aus. Mit einer höheren Schlaggröße wird auch ein niedrigerer Dieselverbrauch pro Hektar angenommen.

Die Auswahl der Mehrwertsteuer Brutto vs. Netto ist wichtig für die Berechnung in der Ökonomie.

# **1. Grundlegende Angaben und Voreinstellungen zum Betrieb**

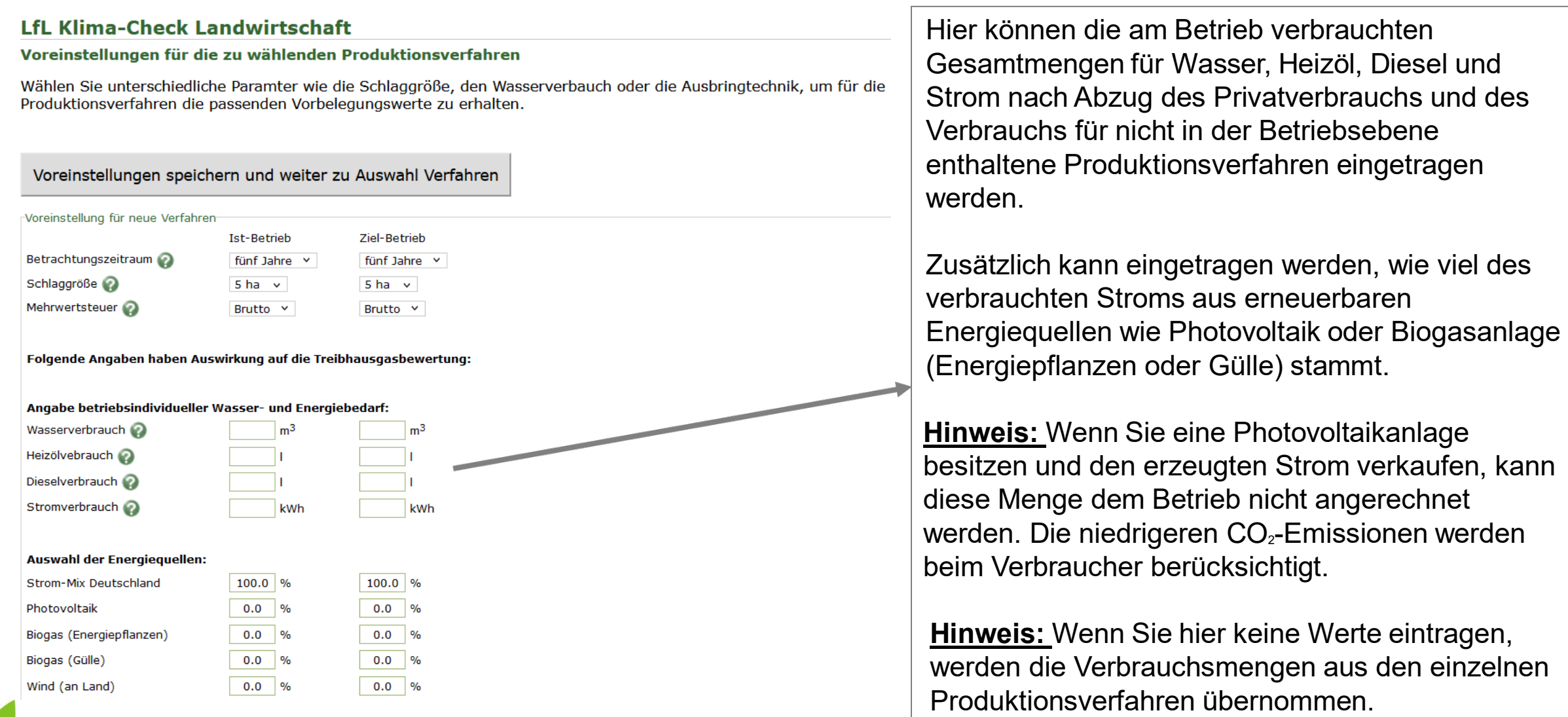

11

## **1. Grundlegende Angaben und Voreinstellungen zum Betrieb**

### **LfL Klima-Check Landwirtschaft**

### Voreinstellungen für die zu wählenden Produktionsverfahren

Wählen Sie unterschiedliche Paramter wie die Schlaggröße, den Wasserverbauch oder die Ausbringtechnik, um für die Produktionsverfahren die passenden Vorbelegungswerte zu erhalten.

Voreinstellungen speichern und weiter zu Auswahl Verfahren Wichtig gehen Sie über diesen Button zur nächsten Seite um Angaben und Änderungen zu speichern.

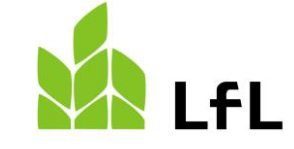

# **2. Auswahl Verfahren**

Verfahren hinzufügen und weiter zu Umfang Verfahren

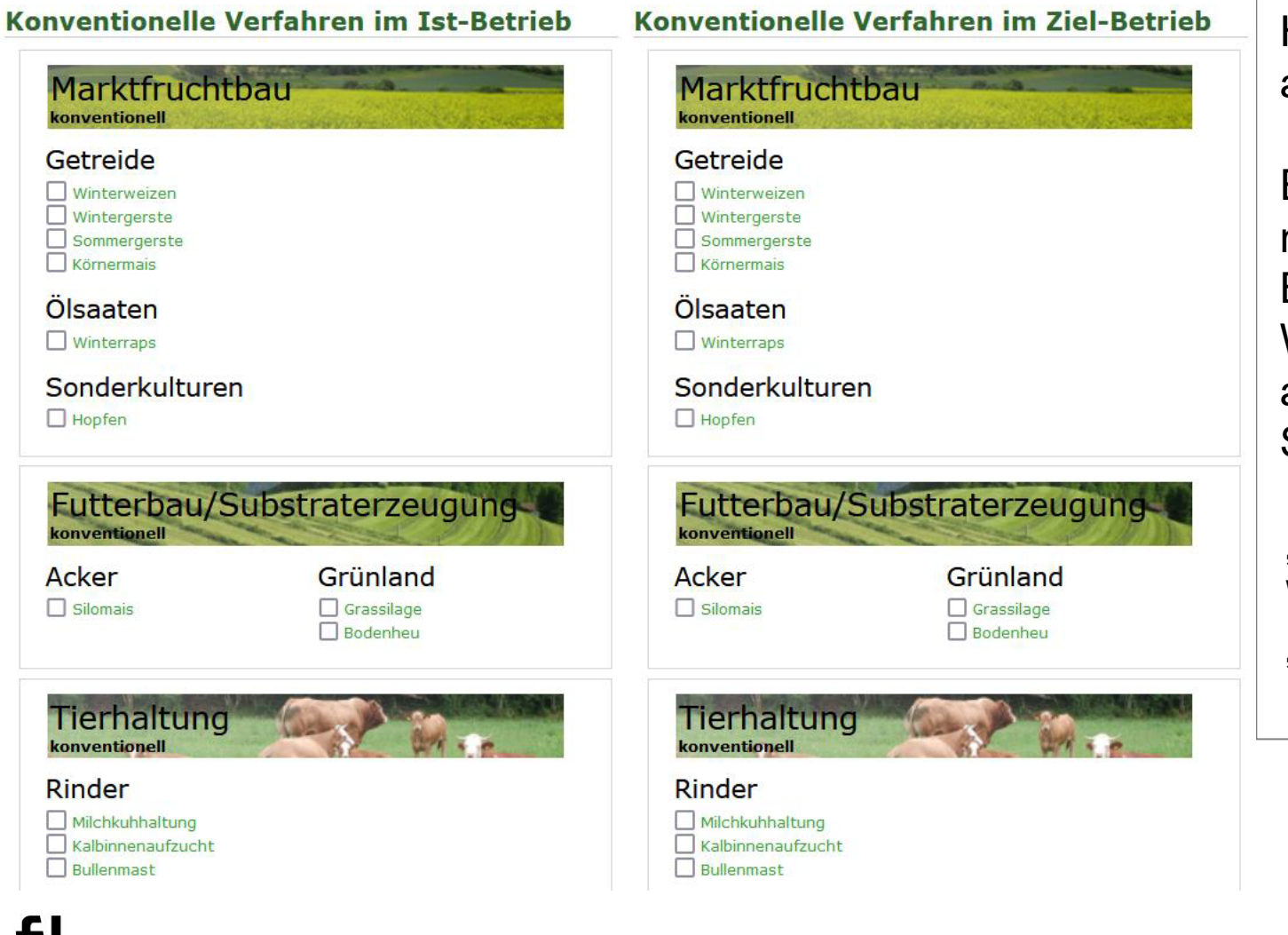

Hier können Sie die Verfahren, die Sie am Betrieb haben auswählen.

Ein Produktionsverfahren kann auch mehrmals ausgewählt und in die Betriebsebene übertragen werden. Wenn Sie einen zweiten Winterweizen anlegen möchten, gehen Sie nach dem Sie "Verfahren hinzufügen und weiter zu Umfang Verfahren" erneut auf die Seite "Auswahl Verfahren" wählen Sie Winterweizen und gehen Sie erneut auf "Verfahren hinzufügen und weiter zu Umfang Verfahren"

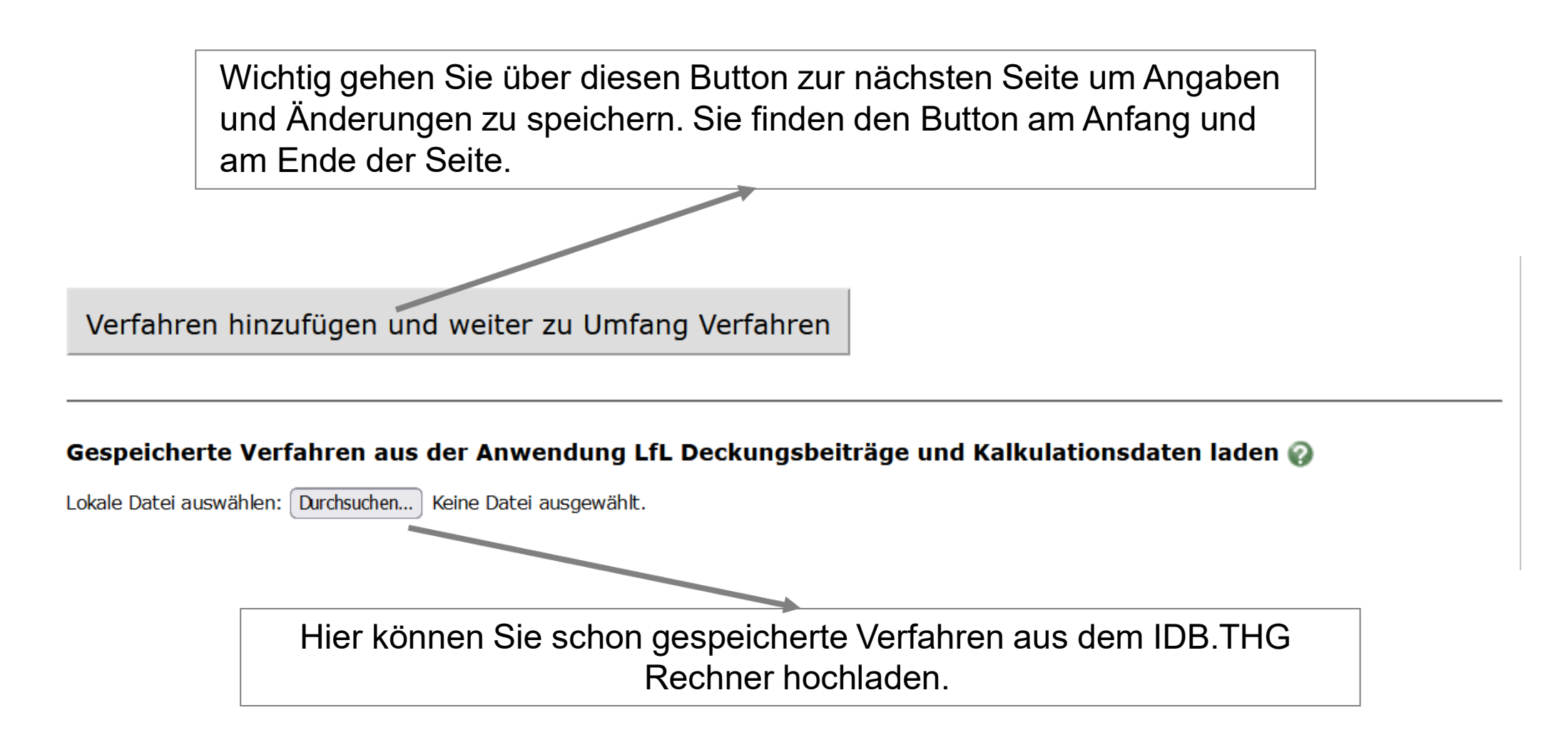

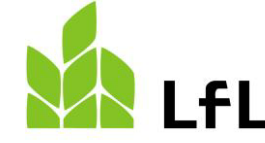

# **3. Umfang Verfahren**

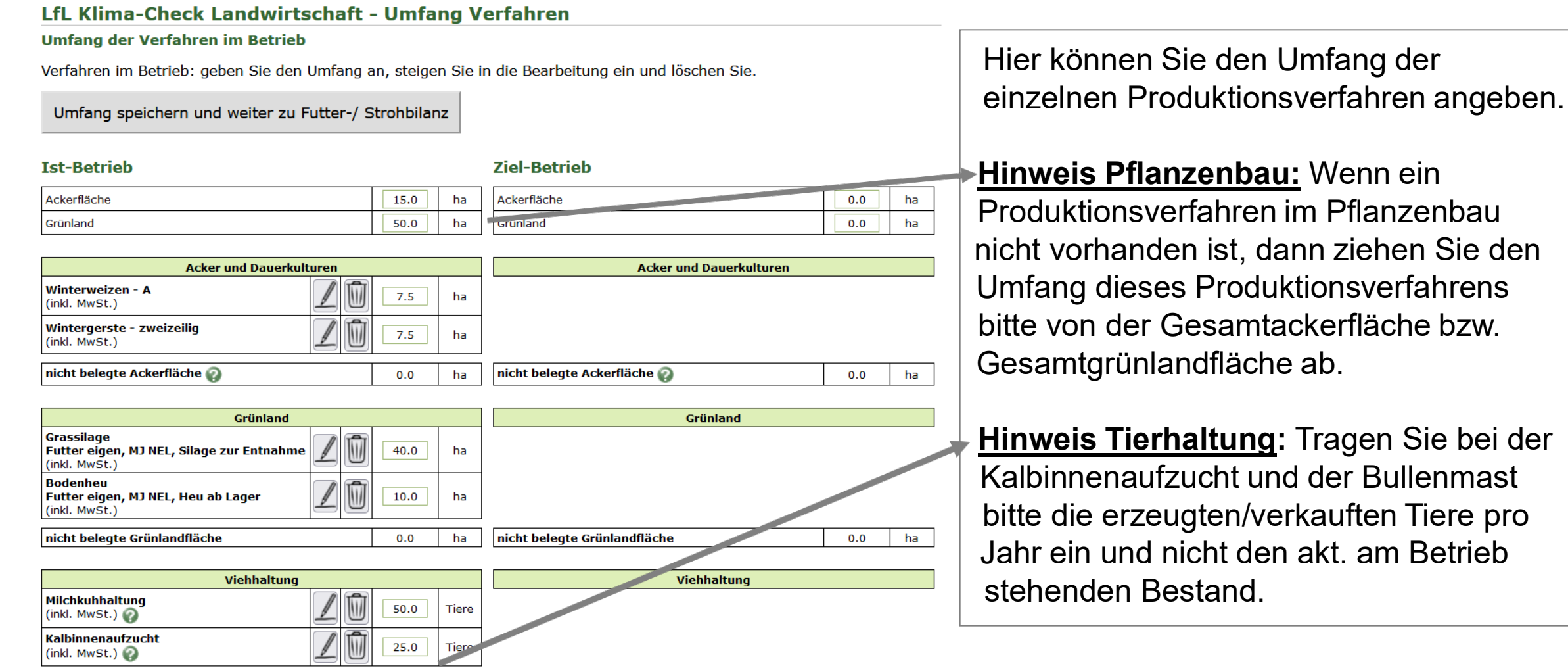

Umfang speichern und weiter zu Futter-/ Strohbilanz

 $f<sub>L</sub>$ 

**bei der** 

15

# **3. Umfang Verfahren**

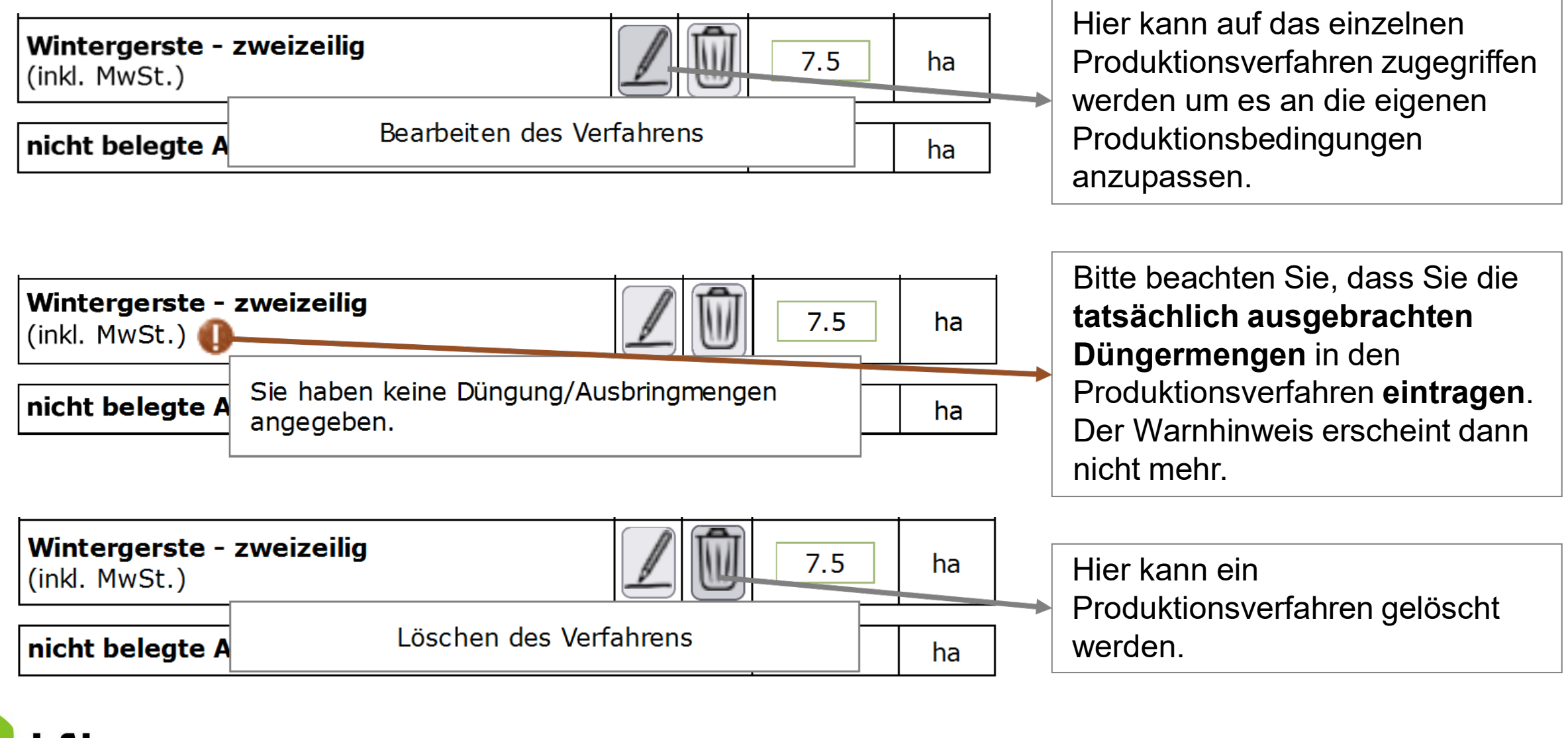

Hinweise im Pflanzenbau:

- 1. Passen Sie in jedem Pflanzenbauverfahren die Düngung an Ihre Betriebsindividuellen Verhältnisse an.
- 2. Tragen Sie bitte ein, ob Stroh geborgen wird oder am Feld verbleibt, unter "Grundlegende Angaben zum Produktionsverfahren"

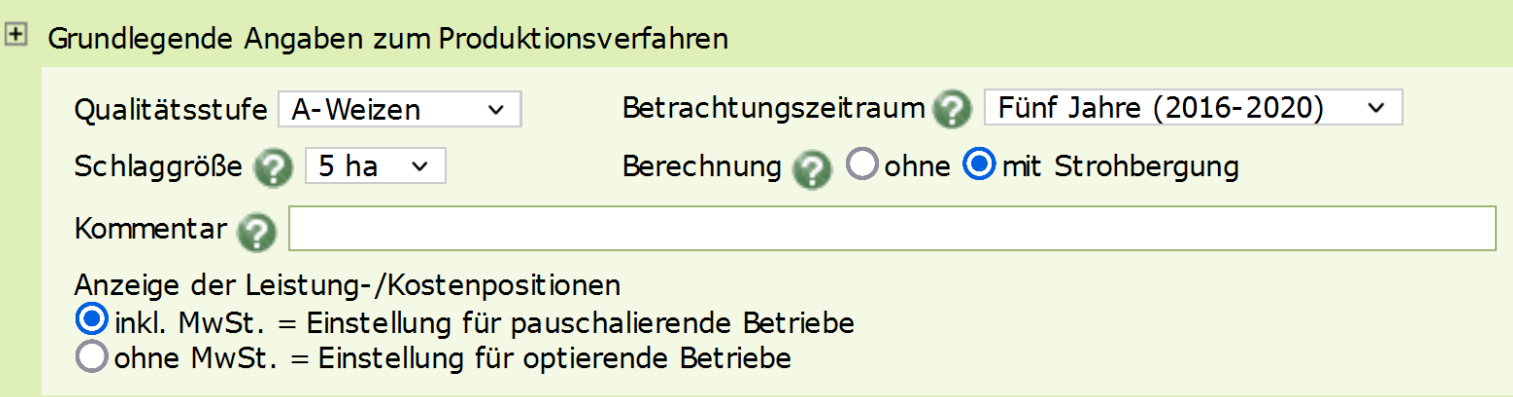

3. Passen Sie zudem alle weiteren Produktionskennzahlen im Pflanzenbauverfahren an, für die Sie eigene Kennzahlen am Betrieb haben.

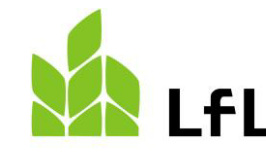

### Hinweise im Pflanzenbau:

In der Treibhausgasbewertung können Sie unter "Düngung" die angewandte Ausbringtechnik wie zum Beispiel "Schleppschlauch auf Vegetation" auswählen.

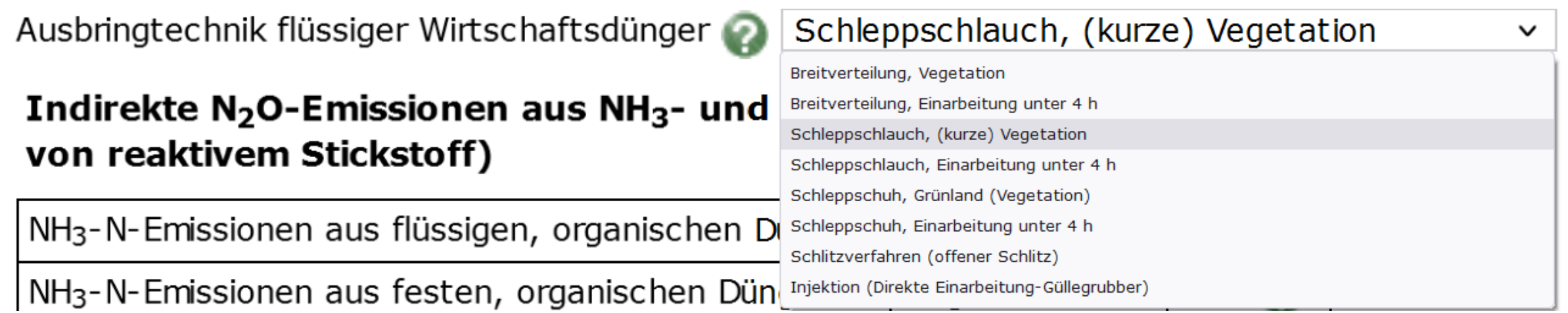

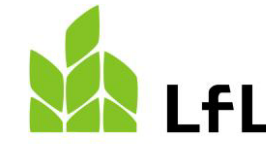

# **3.1. Produktionsverfahren bearbeiten**

### Hinweise für die tierischen Produktionsverfahren:

Bitte passen Sie sowohl bei der Milchkuhhaltung als auch bei der Kalbinnenaufzucht an, ob das Zugangstier zugekauft oder eigenerzeugt wird.

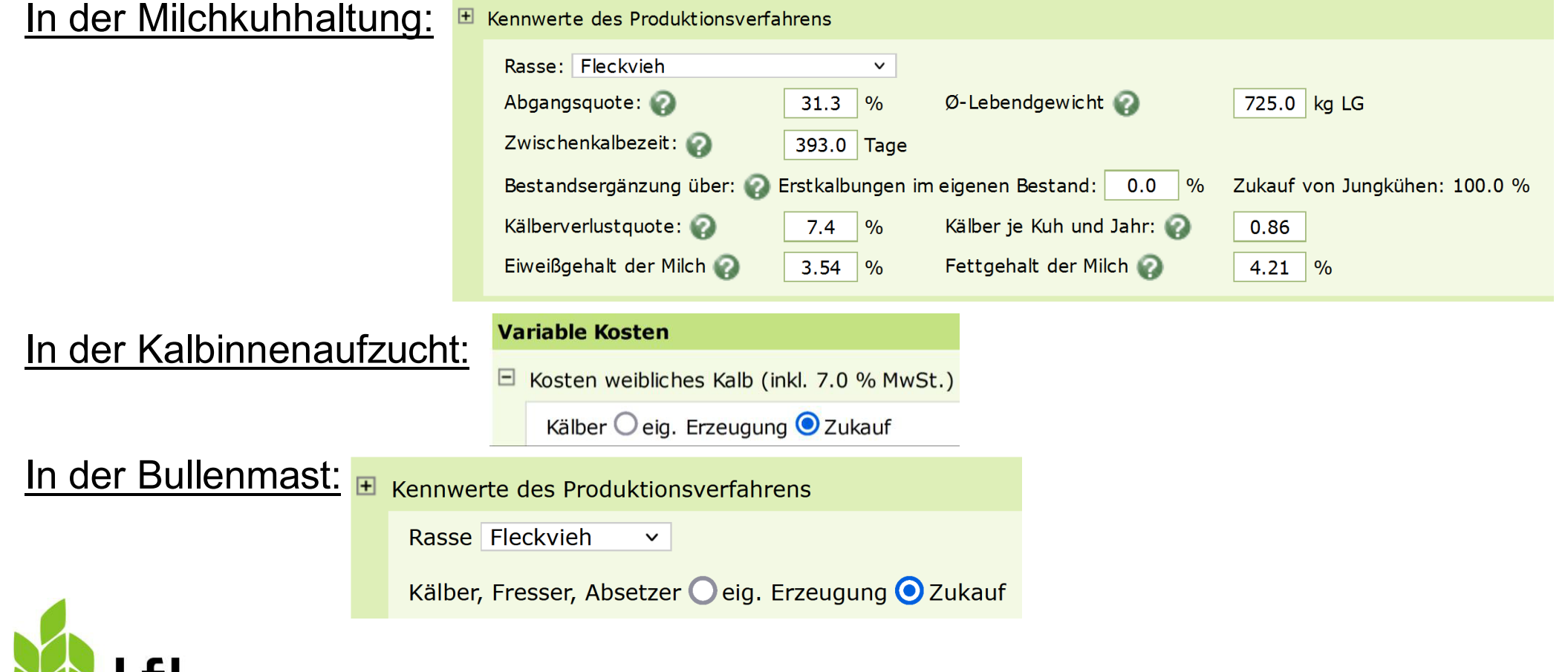

## **3.1. Produktionsverfahren bearbeiten**

### Hinweise in der Milchkuhhaltung:

1. Bitte nutzen Sie für die Anpassungen in der Milchkuhhaltung die Anleitungen zur Bewertung der THG-Emissionen in der Milchkuhhaltung.

#### Treibhausgasbewertung

Die Systemgrenzen der THG-Bewertung Milchkuhhaltung sind wie folgt gesetzt: Die Bewertung erfolgt für die Milchproduktion bis zur Milch im Tank, dem Tierverkauf ab Stalltür und dem Wirtschaftsdünger im Lager. Es werden die THG-Emissionen der Milcherzeugung sowie die vorgelagerten THG-Emissionen aus der Herstellung der eingesetzten Betriebsmittel berücksichtigt. Für die Berechnung werden die vorgegebenen bzw. eingetragenen Daten bis zum Deckungsbeitrag II übernommen.

Grundsätzliche Informationen zur Treibhausgasbewertung im Rahmen der IDB.THG Anwendung finden Sie im Merkblatt Klimacheck Landwirtschaft – Möglichkeiten und Grenzen. In der Anleitung Klimacheck Milchkuhhaltung wird speziell die Berechnung der Treibhausgasemissionen im Produktionsverfahren Milchkuhhaltung erläutert.

Quellen für verwendete Emissionsfaktoren: Erklärung CO<sub>2</sub>-Äg. bezogen auf GWP 100 nach IPCC (2007).

Ansprechpartner: Anna Karer und Anton Reindl (E-Mail: klima.check@LfL.bayern.de, Tel.: 08161 8640-1111).

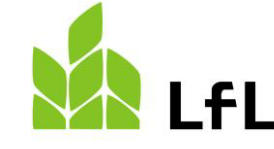

## **3.1. Produktionsverfahren bearbeiten**

### Hinweise in der Kalbinnenaufzucht:

Bitte passen Sie folgende Module im ökonomischen Teil in der Kalbinnenaufzucht an Ihre Produktionsbedingungen an:

- 1. Kennwerte des Produktionsverfahrens
- 2. Erlös Masttierverkauf
- 3. Erlöse Zuchtkalbin
- 4. Wirtschaftsdünger Hier ist nur die Auswahl der Art des Wirtschaftsdüngers notwendig:<br>Art des Wirtschaftsdüngers:  $\bigcirc$  Gülle  $\bigcirc$ Tiefstreumist  $\bigcirc$  Festmist/Jauche
- 5. Kraft- und Mineralfutter
- 6. Einstreu

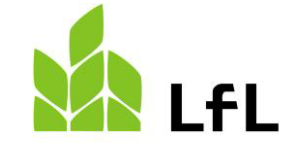

### Hinweise in der Kalbinnenaufzucht:

Bitte passen Sie in der THG-Bewertung in der Kalbinnenaufzucht folgende Kennwerte an:

- 1. Weibliches Kalb Emissionsfaktor, wenn die Kälber zugekauft werden.
- 2. Fütterung Emissionsfaktoren für zugekaufte Futtermittel
- 3. Wirtschaftsdünger und Einstreu Güllelagerungsverfahren
- 4. Wasser- und Energieeinsatz, Dieselmenge Diese Kennzahlen müssen nur angepasst werden, wenn die Mengen nicht in den Voreinstellungen als Gesamtmenge in der Betriebsebene eingetragen wurden.

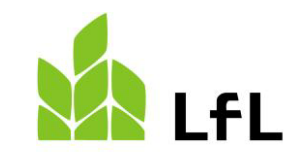

## **3. Umfang Verfahren**

#### LfL Klima-Check Landwirtschaft - Umfang Verfahren

#### **Umfang der Verfahren im Betrieb**

Verfahren im Betrieb: geben Sie den Umfang an, steigen Sie in die Bearbeitung ein und löschen Sie.

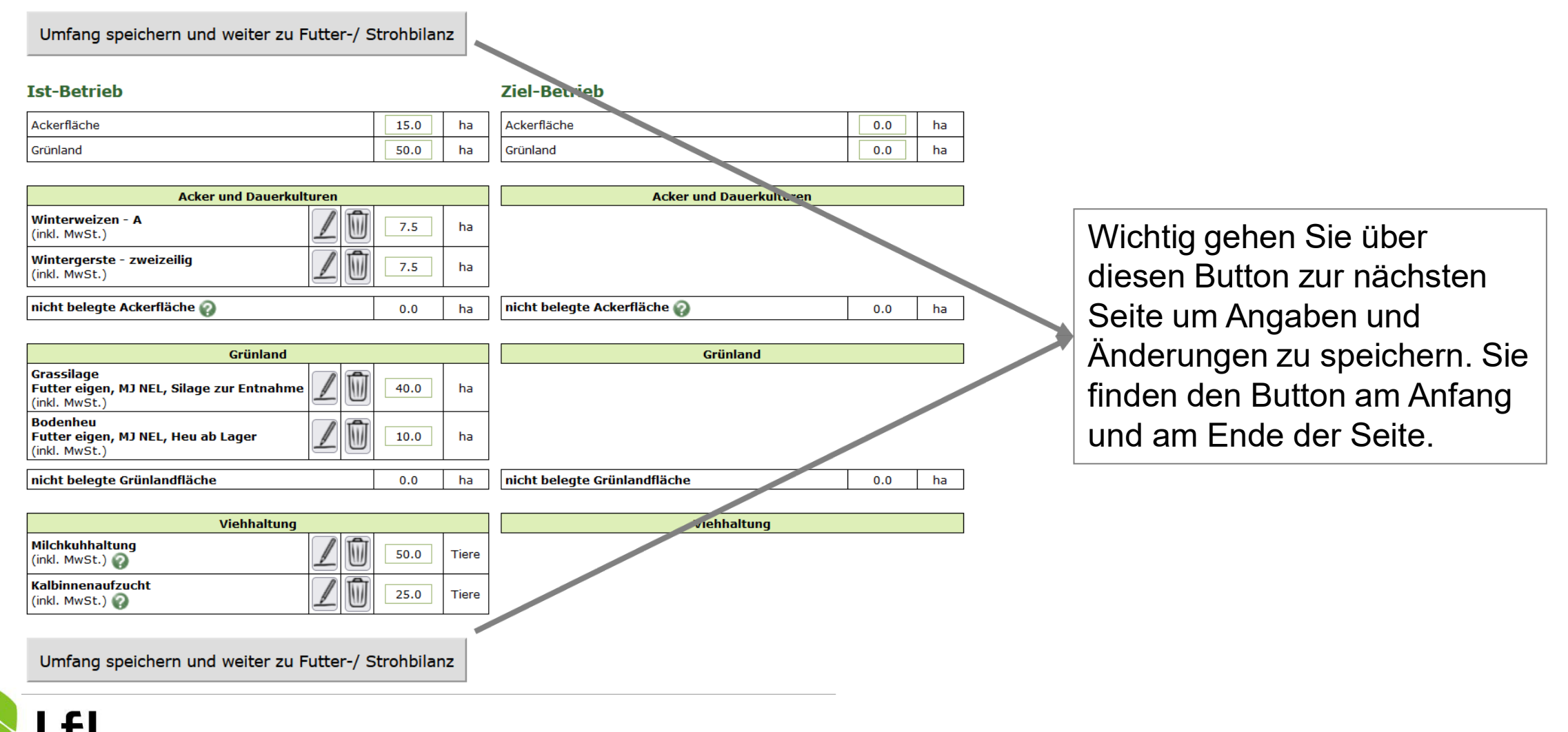

## **4. Futter- und Strohbilanz**

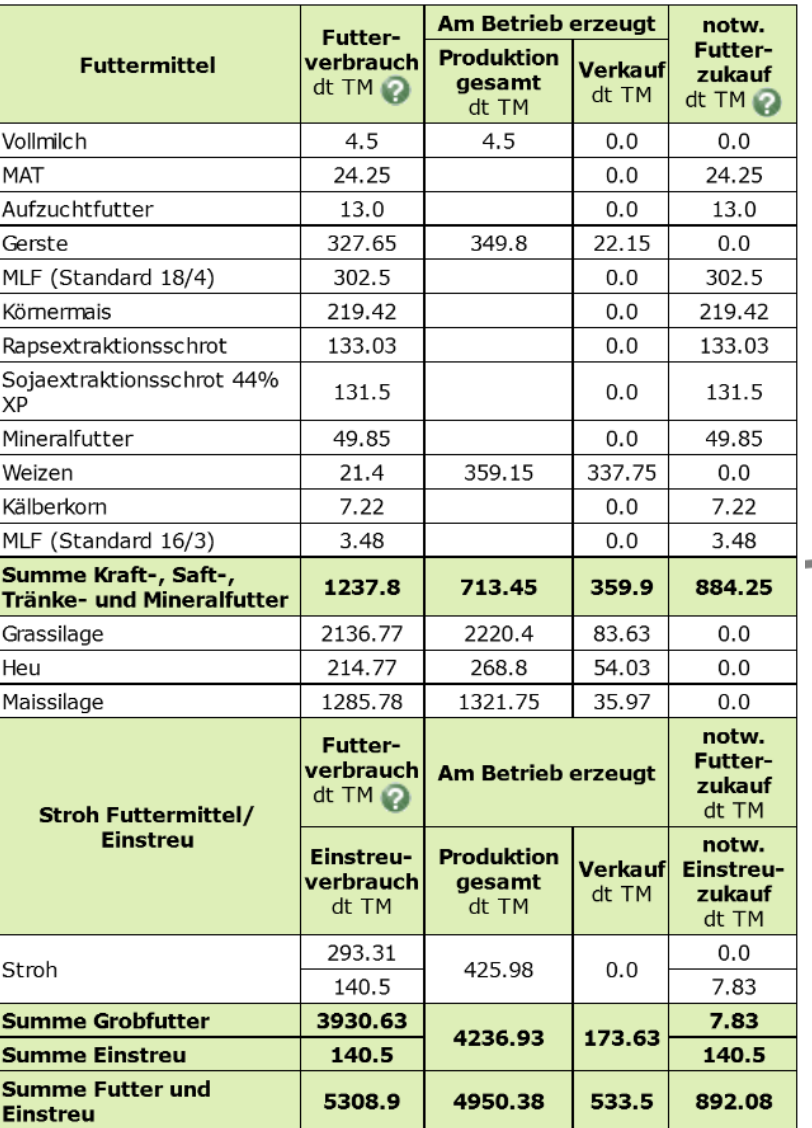

In dieser Tabelle wird gezeigt wie viel Futter und Einstreu verbraucht wird und wie viel am Betrieb produziert wird. Der Überschuss der Produktion über dem Futterbedarf wird als "Verkauf" angesehen. Ist die Produktion nicht ausreichend oder wird das Futtermittel nicht produziert, wird die Annahme getroffen, dass es zugekauft wird.

Bitte beachten Sie, auch wenn Sie E-Weizen produzieren und verkaufen und Futterweizen zukaufen, kann dieses Szenario nicht in diesem Bewertungstool abgebildet werden.

Einstreubedarf ist in der Futtermittelbilanz abgebildet, da Stroh als Futter- und Einstreumittel verbraucht werden kann.

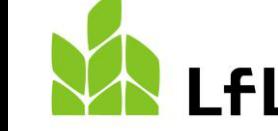

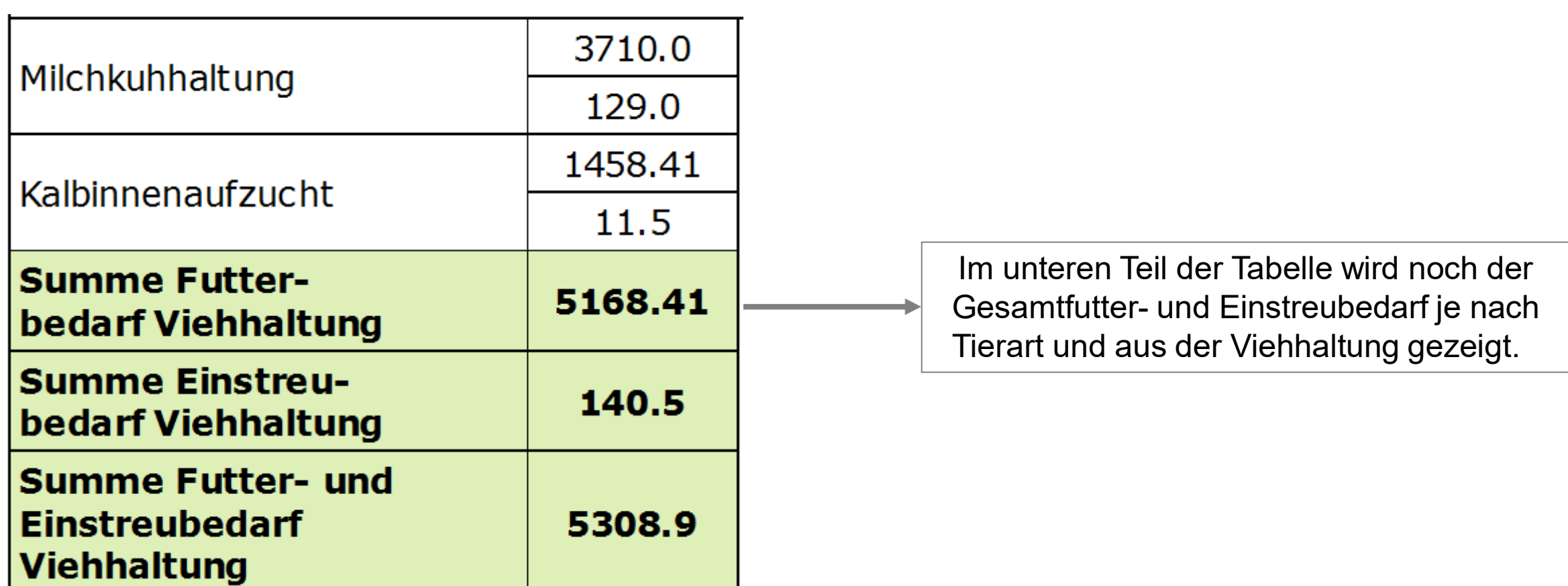

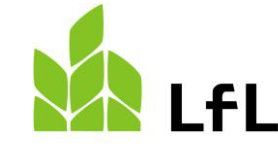

### **4. Futter- und Strohbilanz**

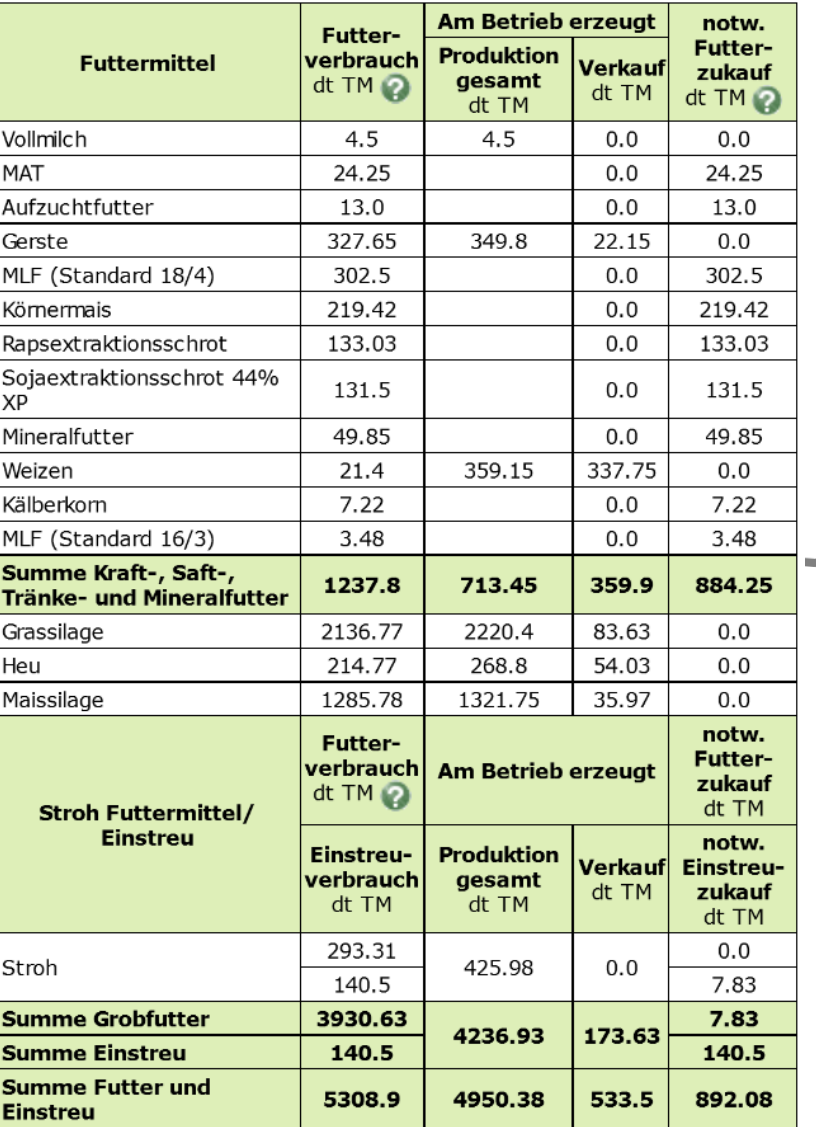

**Hinweis:** Wenn die Futter- und die Strohbilanz nicht mit den Bedingungen am Betrieb übereinstimmen, passen Sie entweder die Erträge in den Pflanzenbauverfahren an oder ändern Sie die Futterrationen und Einstreumengen in den tierischen Verfahren.

Achten Sie bitte darauf, die Werte sind in **dt TM – Trockenmasse**.

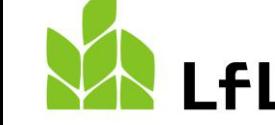

### **LfL Klima-Check Landwirtschaft - Futter- und Strohbilanz**

### **Futter- und Strohbilanz für den Betrieb**

Passt die Futter- und Stroherzeugung auf Acker und Grünland mit dem Futter- und Einstreubedarf der Viehhaltung zusammen?

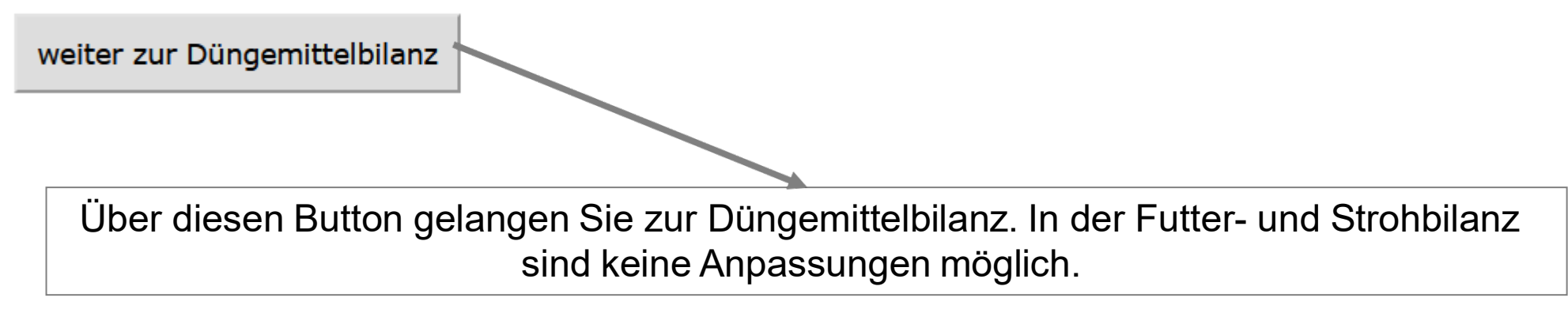

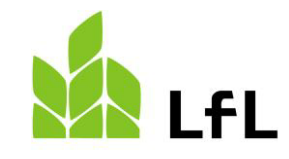

## **5. Düngemittelbilanz**

### **Ist-Betrieb**

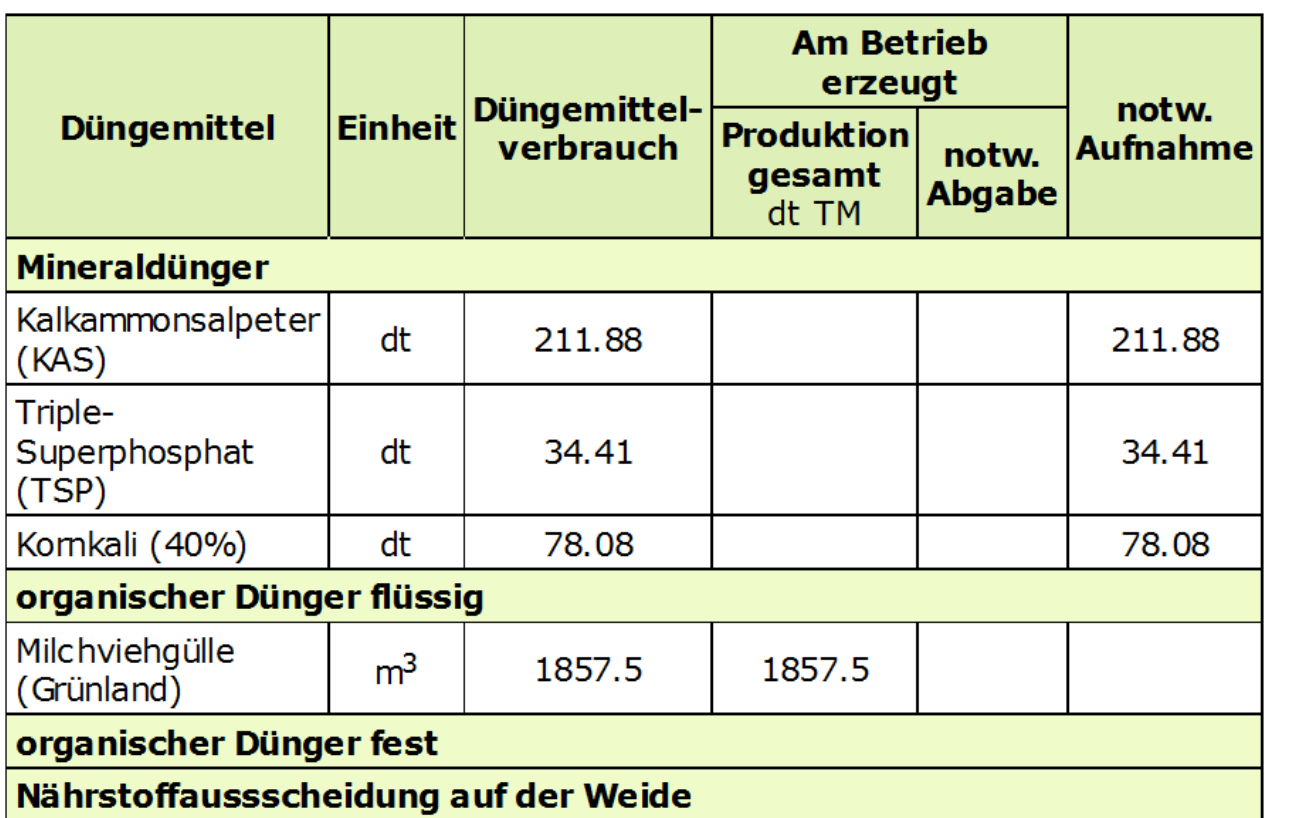

Auf dieser Seite wird kontrolliert, ob die am Betrieb produzierten Wirtschaftsdüngermengen aus der Viehhaltung und die Aufnahme von Dünger in den Betrieb mit dem Verbrauch im Pflanzenbau zusammenstimmen. Wenn die notw. Aufnahmemengen beim Mineraldünger zum Beispiel nicht mit den in den Betrieb zugekauften Mengen zusammenpassen, passen Sie bitte die Düngermengen in den Pflanzenbauverfahren an.

### Hinweis: Wenn Sie nicht alle

Pflanzenbauverfahren, die am Betrieb vorhanden sind, in das Tool einbauen konnten, stimmt die Düngemittelbilanz vor allem im Zusammenhang mit der Wirtschaftsdüngerlieferung aus den tierischen Verfahren nicht mit den Gegebenheiten am Betrieb zusammen.

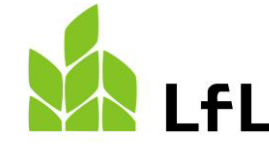

### LfL Klima-Check Landwirtschaft - Düngemittelbilanz

### Düngemittelbilanz für den Betrieb

Stimmen die im Betrieb produzierten Wirtschaftsdüngermengen aus der eigene Viehhaltung und die Aufnahme von Düngern in den Betrieb mit dem Verbrauch im Pflanzenbau zusammen.

weiter zu Deckungsbeitrag

Über diesen Button gelangen Sie zum Deckungsbeitrag auf Betriebsebene. In der Düngemittelbilanz sind keine Anpassungen möglich.

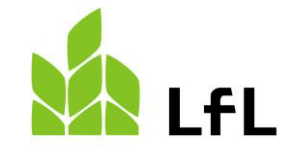

## **6. Deckungsbeitrag**

### LfL Klima-Check Landwirtschaft - Deckungsbeitrag

### Gesamt-Deckungsbeitrag im Ist- und im Ziel-Betrieb

Korrigieren Sie die Kosten für Dünger und Pflanzenschutz, wenn Sie aus der Buchführung oder anderen Quellen genauere Informationen für Ihren Betrieb haben.

Eingaben speichern und weiter zu THG-Bewertung

### **Ist-Betrieb (konventionell)**

### Ziel-Betrieb (konventionell)

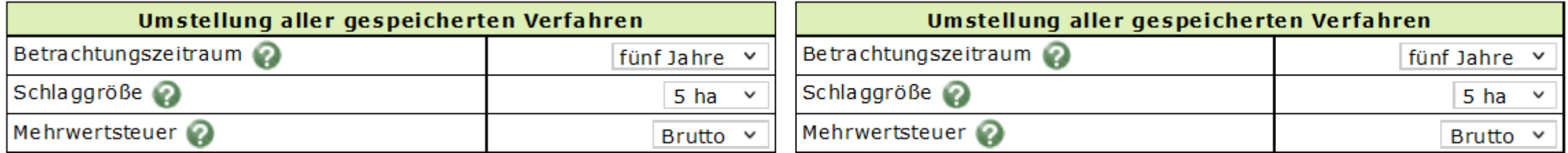

Hier kann noch einmal der Betrachtungszeitraum, die Schlaggröße und die Mehrwertsteuer-Betrachtung angepasst werden. Wenn eine Anpassung erfolgt, bitte über "Eingabe speichern und weiter zu THG-Bewertung" zum nächsten Model gehen.

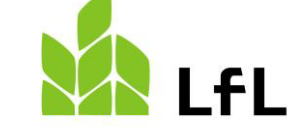

In diesem Modul finden sich die Ergebnisse auf Betriebsebene. Die Emissionen, die im vorgelagerten Bereich durch die Herstellung der eingesetzten Betriebsmittel und dem Tierzugang entstehen und die Emissionen, die am Betrieb unter anderem am Feld bzw. im Tierhaltungsverfahren entstehen.

Zur genaueren Einordnung werden die THG-Emissionen auch noch bezogen auf die jeweilige Einheit ausgewiesen wie zum Beispiel Kilogramm Trockenmasse bei den Pflanzenbauverfahren oder Kilogramm verkaufte Milch (FPCM), Anzahl Kälber, Anzahl Zuchtkalbinnen sowie je Kilogramm Schlachtgewicht bei den tierischen Produktionsverfahren.

**Bitte beachten Sie:** Bei der Milchkuhhaltung werden immer nur so viele Kalbinnen eingerechnet wie für die Bestandsergänzung notwendig sind. Werden mehr Kalbinnen aufgezogen, zum Beispiel auf Grund einer Betriebsvergrößerung, erscheinen die Kalbinnen unter dem Produktionsverfahren Kalbinnenaufzucht als verkaufte Tiere. Diese Trennung ist wichtig, damit die Treibhausgasemissionen, welche der Milcherzeugung zugeordnet werden, mit anderen Betrieben vergleichbar ist, die gerade keine Bestandsveränderung vornehmen. Es ist zusätzlich notwendig, um damit einhergehenden Schwankungen der THG-Emissionen je Kilogramm Milch rauszurechnen, die sich in den Jahren der Bestandsveränderung ergeben würden.

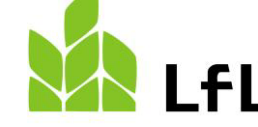

### **Ist-Betrieb**

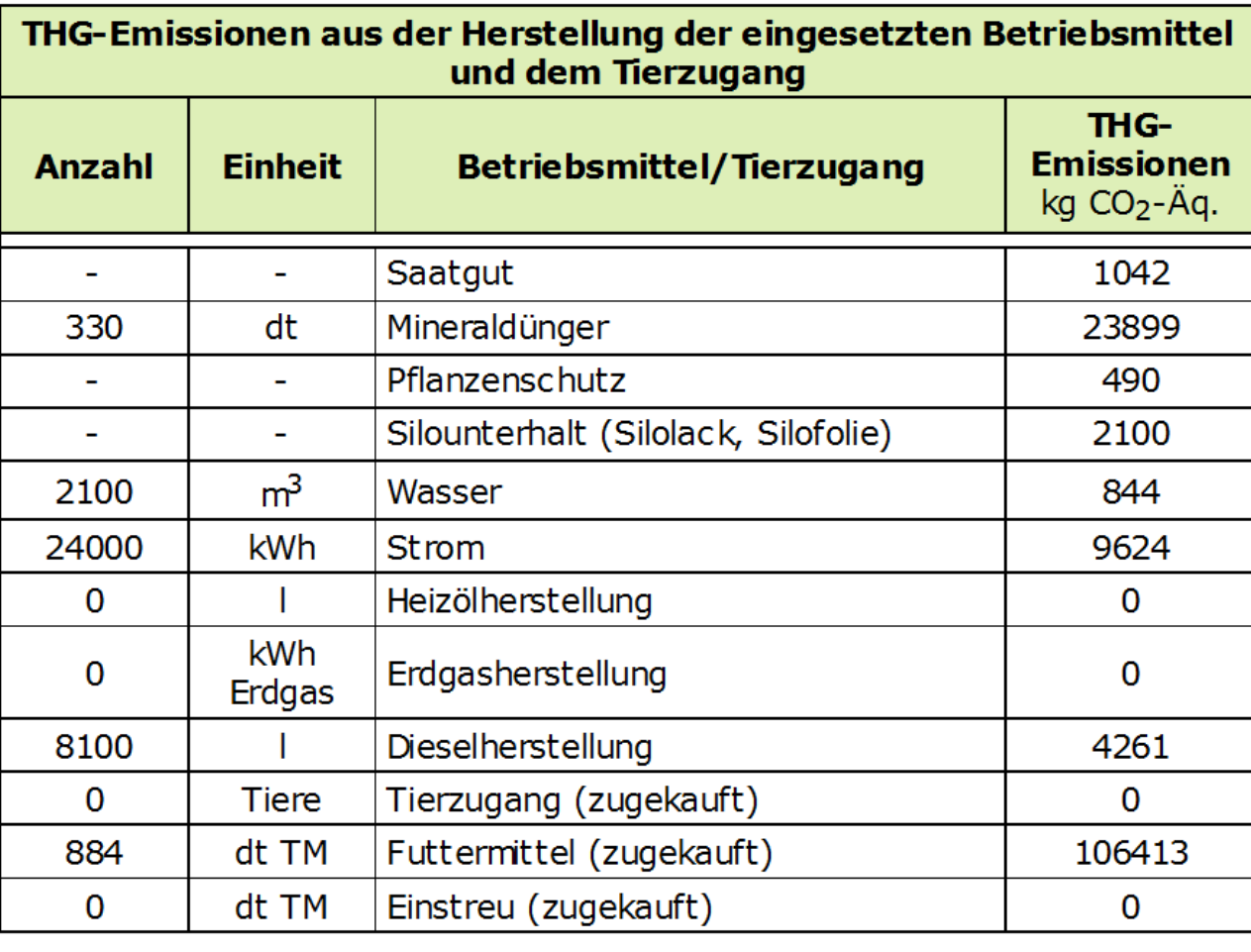

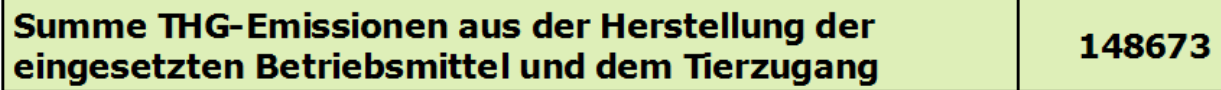

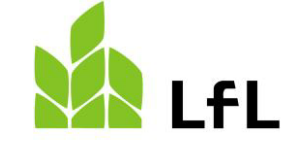

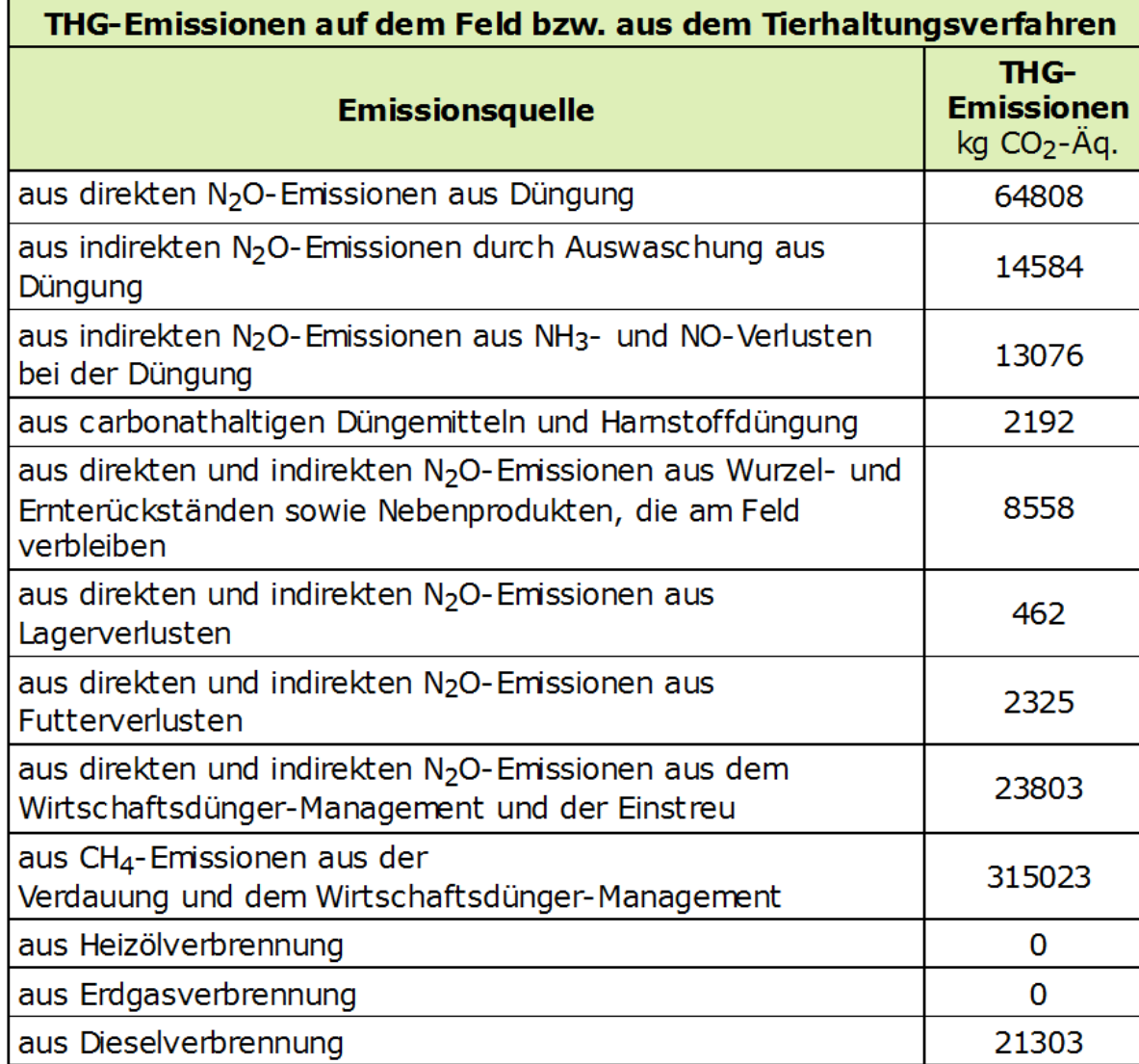

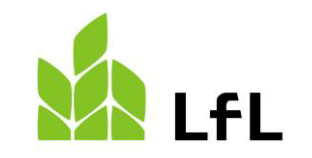

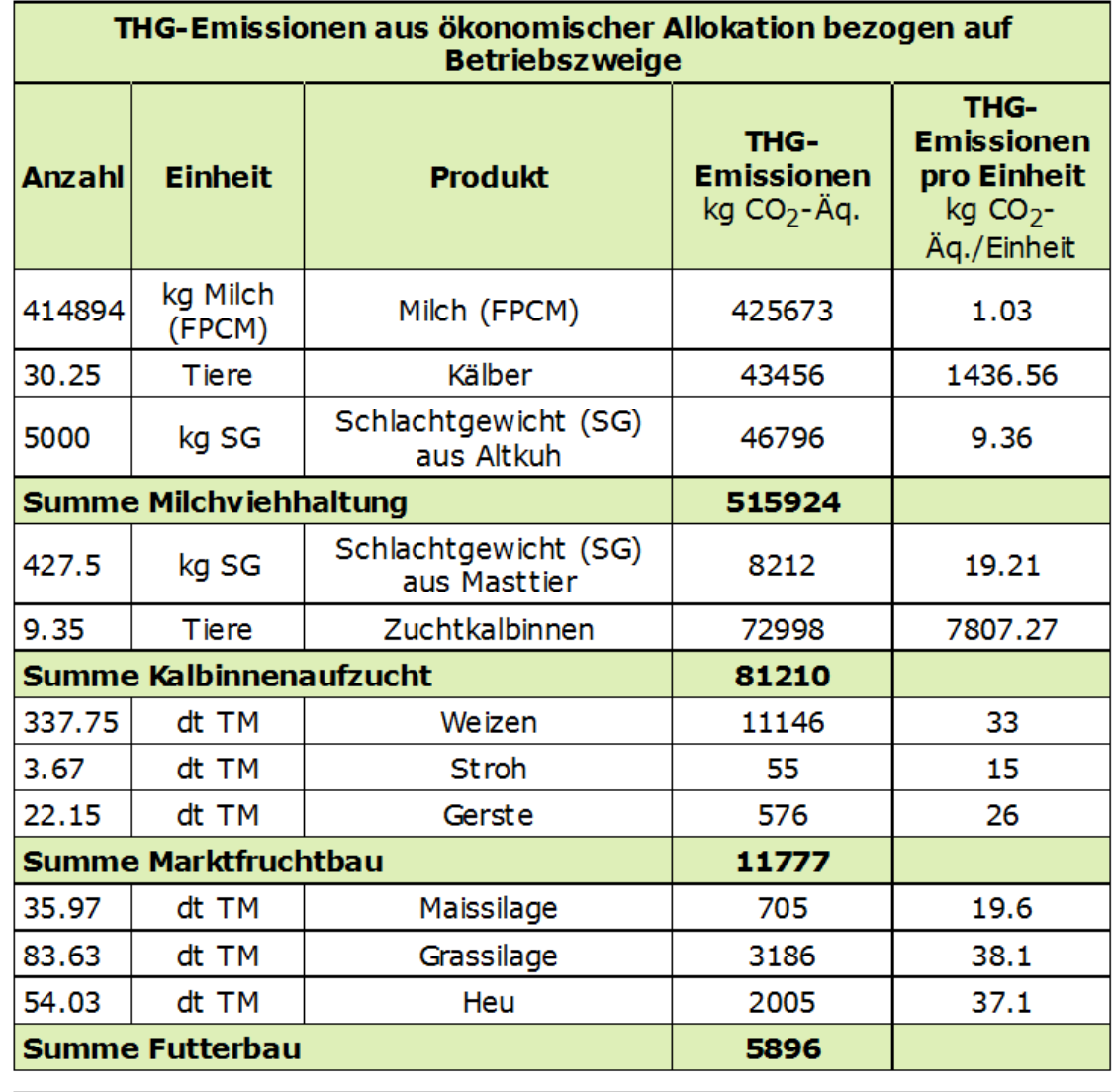

614807

**Summe** 

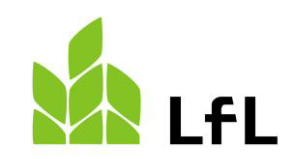

### **8. Speichern und Drucken**

#### **LfL Klima-Check Landwirtschaft**

#### Speichern des Bearbeitungsstandes, Einlesen gespeicherter Varianten und Drucken der Ergebnisse

Wenn Sie möchten, geben Sie für den Druck den Betrieb an. Speichern Sie Ihre Ergebnisse lokal ab. Lesen Sie gespeicherte Ergebnisse aus früheren Berechnungen ein. Drucken Sie die benötigten Teile.

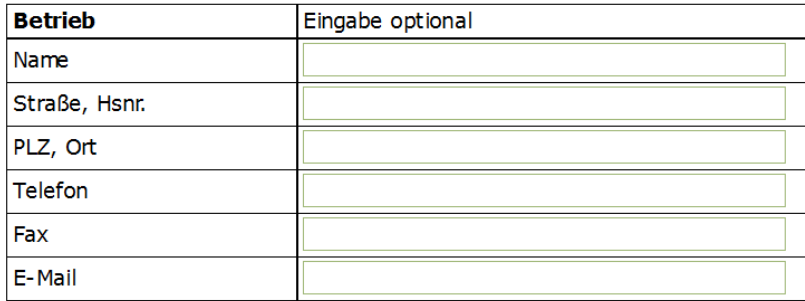

Eingaben speichern

Hier können Sie die zum Betrieb gehörigen Daten eintragen. Unter "Name" können sie zum Beispiel dem Ist- oder Ziel-Betrieb einen Namen geben wie zum Beispiel "Maier – Ist 2022".

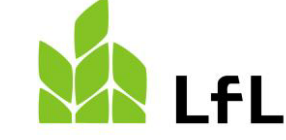

## **8. Speichern und Drucken**

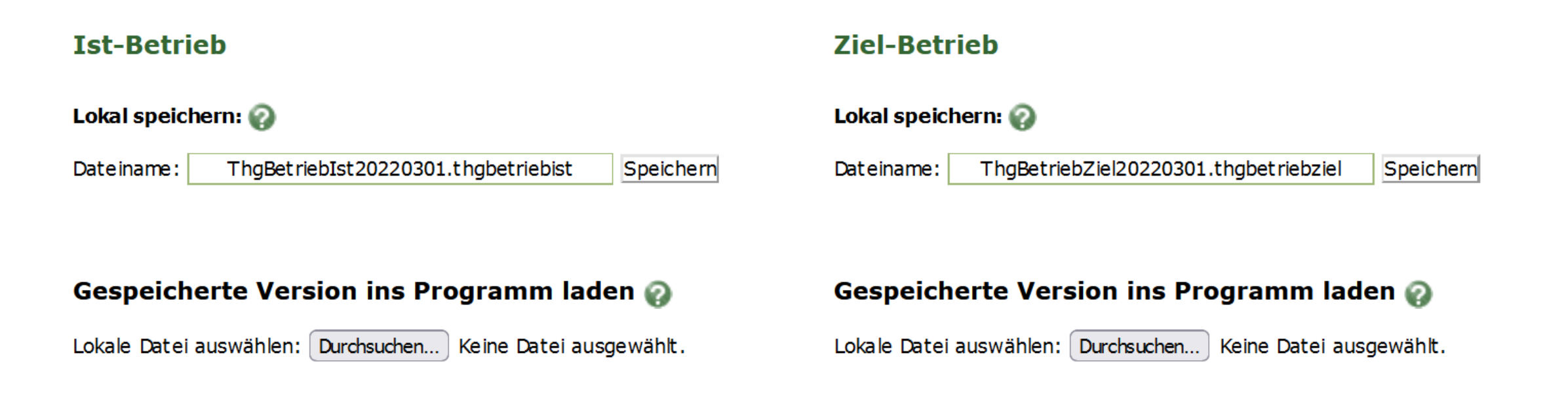

Hier können Sie die Berechnungen in einer lokalen Datei abspeichern bzw. gespeicherte Versionen ins Programm laden. Dadurch wird es ermöglicht, dass bei jährlicher Berechnung, nicht der gesamte Betrieb neu eingegeben werden muss. Um den Ist-Betrieb in den Zielbetrieb zu laden, ist es notwendig, dass die gespeicherte Version die hochgeladen wird, auf ".thgbetriebziel" endet.

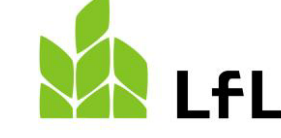

### **8. Speichern und Drucken**

### PDF-Datei zum Drucken erstellen

Deckblatt mit Betrieb und Berater Umfang von Pflanzenbau und Viehhaltung in Ist und Ziel Futter-/ Strohbilanz im Ist-Betrieb Futter-/ Strohbilanz im Ziel-Betrieb Düngemittelbilanz im Ist-Betrieb Düngemittelbilanz im Ziel-Betrieb Gesamt deckungsbeit rag im Ist-Betrieb Gesamt deckungsbeit rag im Ziel-Betrieb THG-Bewertung im Ist-Betrieb THG-Bewertung im Ziel-Betrieb

PDF Datei erstellen

Die Ergebnisse aus der Berechnung können auch als PDF-Datei abgespeichert werden. Es kann ausgewählt werden, welche Module aus dem Ist- und Ziel-Betrieb in der PDF erscheinen sollen.

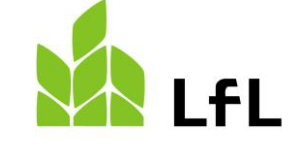

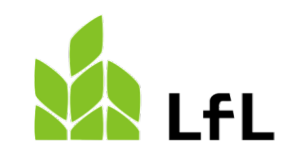

Bayerische Landesanstalt für Landwirtschaft

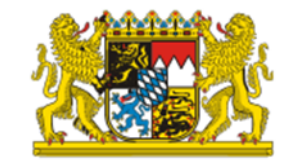

### **Bei Fragen kontaktieren Sie uns gerne: Ansprechpartner** Anton Reindl E-Mail: klima.check@LfL.bayern.de Tel.: 08161 8640-1111